### **CÓMO USAR LA FUNCION DE PEDIDO RÁPIDO 1/5**

**Knorr-Bremse eCommerce – Pedidos** 

Un cliente puede introducir un pedido de diferentes maneras. Usando la función de pedido rápido, importando un pedido o desde la página de búsqueda de un material.

Cómo usar la función de pedido rápido

Hay dos maneras para realizer un **PEDIDO RÁPIDO**, en la página principal clickando en el icono de **PEDIDO RAPIDO**

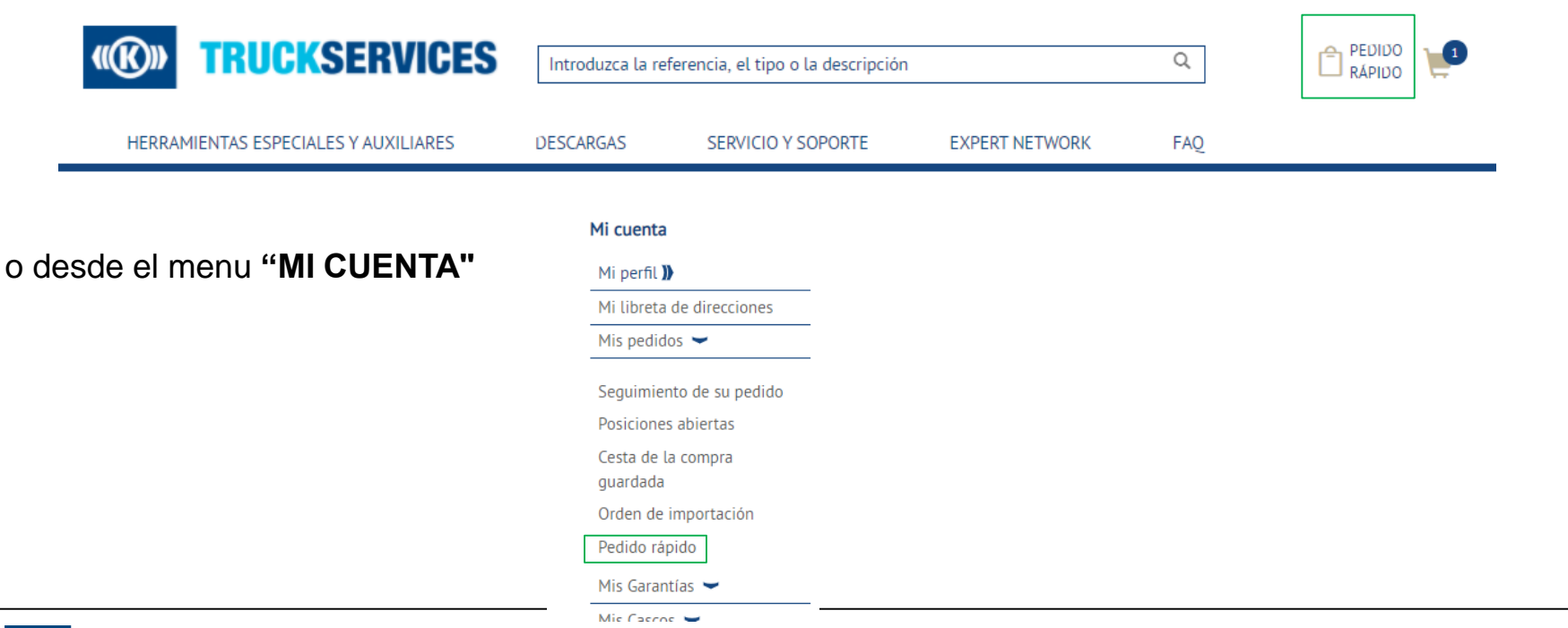

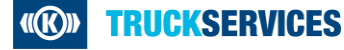

# **CÓMO USAR LA FUNCION DE PEDIDO RÁPIDO 2/5**

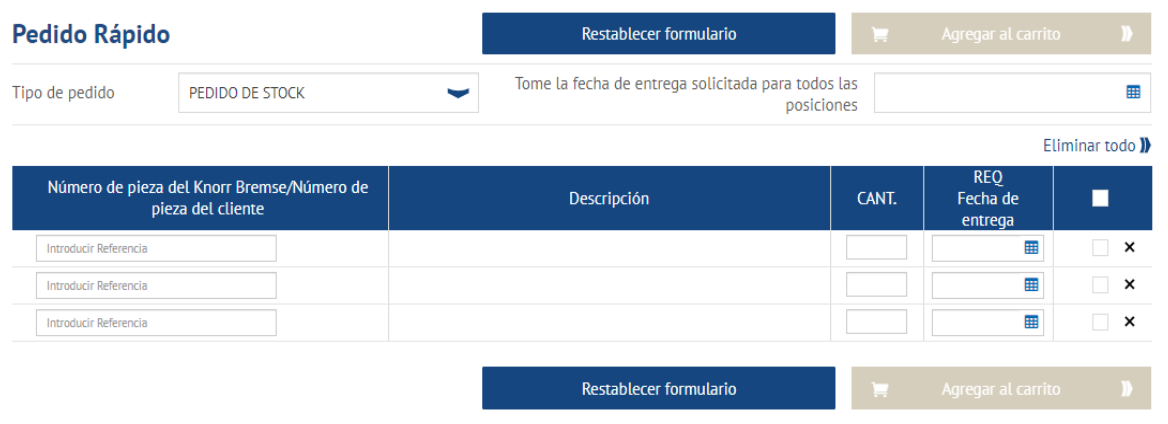

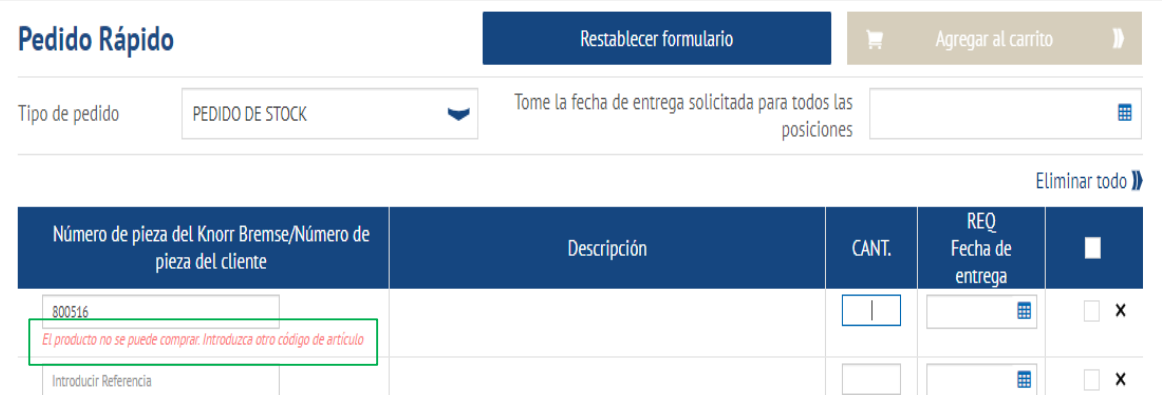

Complete el formulario de pedido rápido con el número de pieza de Knorr-Bremse / número de pieza del cliente exacto, la cantidad solicitada y la fecha de entrega solicitada..

Cambie el tipo de pedido, si es necesario.

Introduzca los números de pieza completos y presione Enter, la Descripción y la Fecha de entrega solicitada se completarán automáticamente.

Si no puede comprar un producto, se mostrará un mensaje de error rojo debajo del número de pieza.

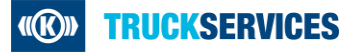

# **CÓMO USAR LA FUNCION DE PEDIDO RÁPIDO 3/5**

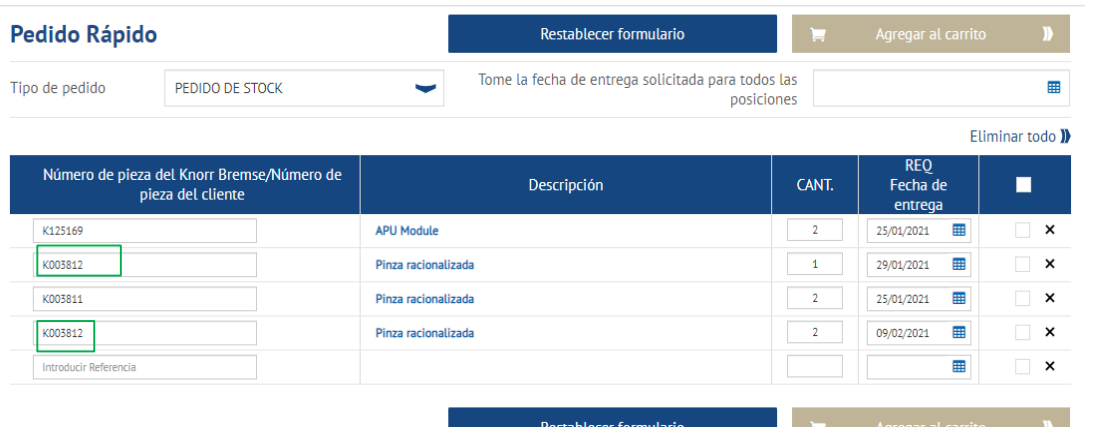

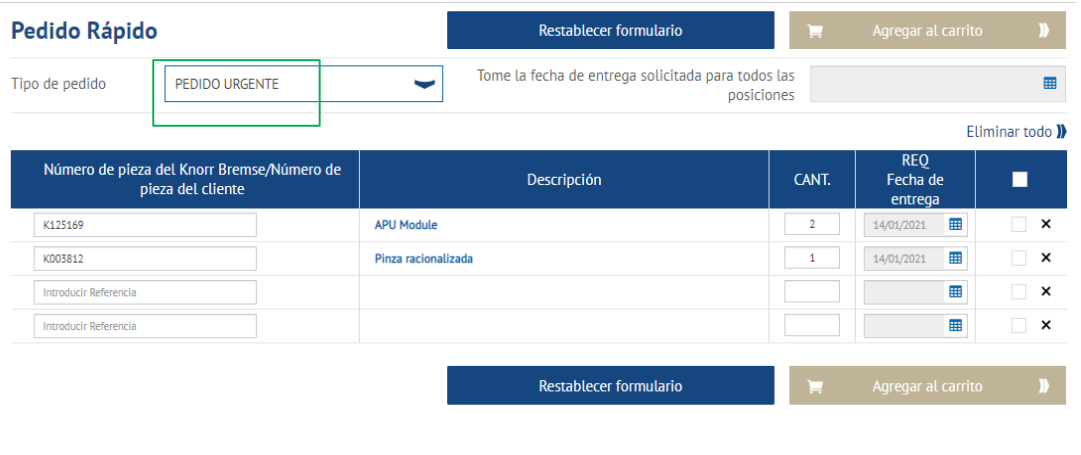

Cuando llegue a la tercera linea del formulario, se completarán automáticamente más líneas.

Actualice la cantidad y las fechas de entrega solicitadas individuales para cada artículo de línea individualmente. O cambie la "Fecha de entrega solicitada para todas las líneas" para un pedido de stock.

Para números de pieza iguales con diferentes fechas de entrega y cantidades, los artículos se pueden introducir en diferentes líneas y se mantendrán separados en el carrito.

Tiene la opción de cambiar su tipo de pedido antes de agregar el pedido rápido a su carrito.

# **CÓMO USAR LA FUNCION DE PEDIDO RÁPIDO 4/5**

Guarual Carrico II

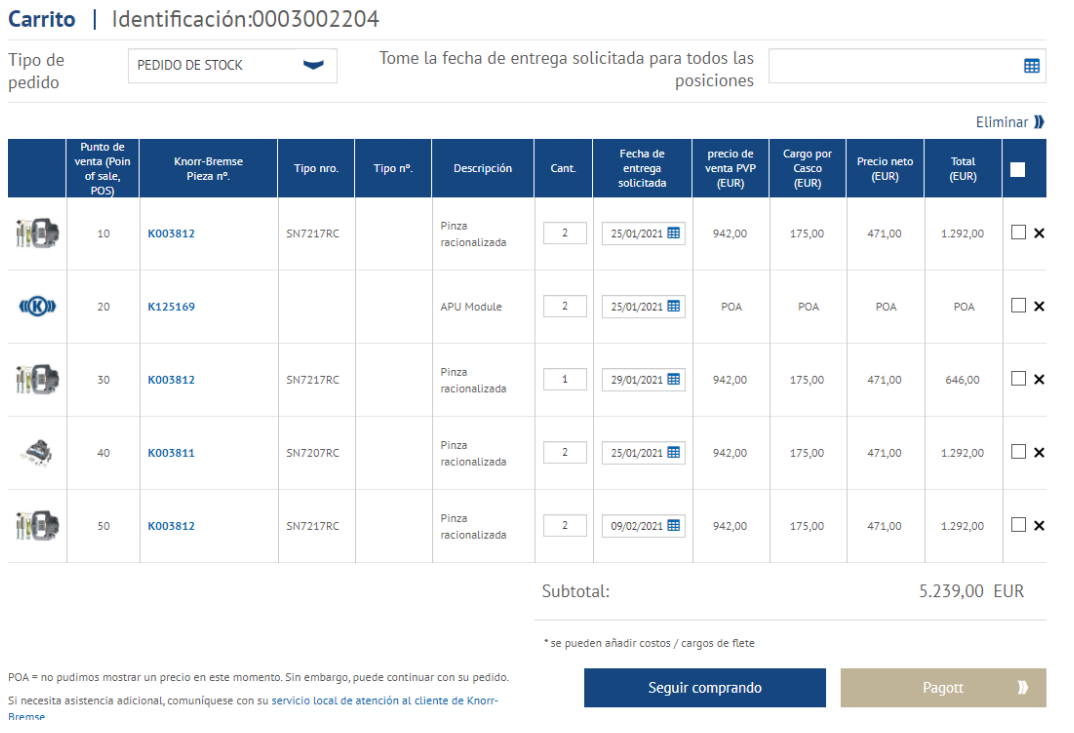

#### Una vez que haya terminado, puede hacer click en Agregar al carrito.

- Esta página del carrito le mostrará todos los artículos agregados a su carrito.
- Puede cambiar el tipo de pedido.
- Puede cambiar la cantidad del pedido o cambiar la fecha de entrega solicitada por artículos de línea.
- Puede aplicar la misma fecha de entrega solicitada a todas las líneas de pedido.
- **Puede guardar tu carrito para más tarde.**
- **Puede borrar líneas de pedido.**
- Una vez que esté satisfecho con su carrito, puede continuar con el proceso de pago.

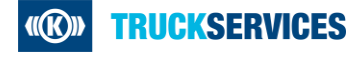

## **CÓMO USAR LA FUNCION DE PEDIDO RÁPIDO 5/5**

Tiene varias posiciones en el carrito con el mismo número de pieza y fecha de entrega solicitada. Dichas posiciones se fusionarán en una sola posición al finalizar la compra, ¿desea continuar?

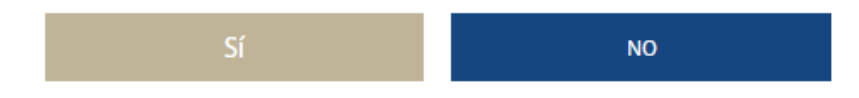

- **Es posible que vea el siguiente mensaje** emergente si tiene el mismo número de pieza con las mismas fechas de entrega solicitadas. El sistema los fusionará antes de enviarle a la página de verificación.
- Si no desea fusionarlos, haga click en No y cambie la fecha de entrega solicitada para uno de los artículos.
- Al hacer click en "Sí", será redirigido a la página de pago.
- Siga el proceso de pago.

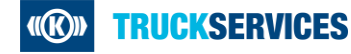